# *Stamper v1.0*

## **Introduction**

Stamper is a utility for Windows 3.1 and later that has one mission in life: To make the process of changing the time and date setting on files as easy as possible. If you're a program developer, you probably already know why this is a useful thing; if you're not, then see the Hints and Tips section below for some suggestions about how Stamper can make your life a little easier.

Stamper is normally distributed as a DOS-mode, self-extracting archive that was created with LHA 2.13. LHA is copyright 1988-91 by Haruyasu Yoshizaki.

#### **Disclaimer**

THIS PROGRAM IS DISTRIBUTED AS-IS. LOOKING GLASS TECHNOLOGIES EXPRESSLY DISCLAIMS ALL WARRANTIES, WHETHER ORAL OR WRITTEN, EXPRESSED OR IMPLIED, INCLUDING WITHOUT LIMITATION WARRANTIES OF MERCHANTABILITY OR FITNESS FOR A PARTICULAR PURPOSE. IN NO EVENT WILL LOOKING GLASS TECHNOLOGIES BE LIABLE TO YOU, YOUR CUSTOMERS OR OTHER USERS FOR ANY INDIRECT, INCIDENTAL OR CONSEQUENTIAL DAMAGES OR OTHER SIMILAR CLAIMS ARISING OUT OF OR IN CONNECTION WITH THE USE OF OR THE INABILITY TO USE THIS SOFTWARE.

#### **Registering Stamper**

Stamper is not free software. It is shareware, which means that if you use it beyond a nominal trial period of 15 days, you should register it by sending \$10US to Looking Glass Technologies. See the last page of this manual for an order form.

When you register, you will receive the current version of Stamper without the registration reminder box, technical support via GEnie, CompuServe, or paper mail, plus 15 Bonus Karma Points (and you never know when those will come in handy).

#### **Instructions**

To use Stamper, simply run it from Windows, in any of the myriad ways you can start up a program. Stamper will display a dialog box that include 5 sets of time and date values, plus some buttons. You use Stamper in two stages:

1. You type values into the boxes until you have the time and date you want to use on your files. (Please note that because of the system interface that Stamper uses to change a file's time and date, the seconds field you enter will be rounded down to the next even number.) Then click on the "Use" button for that time and date, and it will be copied to the "current settings" area at the bottom of the dialog box. The current setting is the time and date Stamper will use when you ask it to stamp one or more files.

Stamper 1.0 User's Manual 1

2. You minimize Stamper, either by clicking on the minimize box in the dialog's upper-right hand corner, or by selecting the "Minimize" item on the program's system menu. Once Stamper is minimized, you can drag and drop files from the Windows 3.1 File Manager onto the Stamper icon, and your chosen time and date will be applied to each dropped file. Note that when Stamper changes a file's time and date, File Manager will not show you the new setting until you refresh the display (with F5), or you switch the view to a different subdirectory and then return to the one that contains the changed files.

If for some reason Stamper can't change the time and date setting on a file (if, for example, the file doesn't really exist or it is in use by another program), it will display a dialog box and tell you which file it failed to stamp.

When you shut down Stamper, it will save the current setting plus its 5 time and date settings to the file STAMPER.DAT, which is stored in the same directory as STAMPER.EXE. The next time you run Stamper, these 6 settings will be used.

Stamper provides two further shortcuts, the Today and Now buttons. Selecting the Today button will set the date portion of that time and date setting to the current date, while selecting the Now button will set the time portion to the current system time.

Stamper will detect invalid dates and times and display a message in a dialog box, then put the focus on the edit box with the offending piece of data. If you enter an invalid date or time and then immediately shut down Stamper, it will discard the data you entered and preserve the old data for that setting.

# **Hints and Tips**

All this sounds mildly interesting, you might be thinking, but why would anyone want to go fiddling around with the time and date settings on files, anyway? Good question.

The most common practitioners of such fiddling are programmers. Look in your Windows directory, for example, and if you're running Windows 3.1 you're likely to find a lot of files stamped 3/10/92 3:10:00am. Obviously this setting tags the files as being part of Windows 3.1. Almost every commercial software package, in fact, uses this sort of date stamping to brand files.

If you're not a program developer, why would you want to do this? Well, it's a good way to track versions of or changes to a file, or to flag several files as being part of a set. For example, let's say you set the time and date on a spreadsheet file to exactly noon on the day you modified it, and then a few days later you notice that the file has a different time stamp-- obviously someone else has been into your data and unwittingly left footprints. Or maybe you have a set of files all related to one project: A couple of word processor documents, some spreadsheets, a CAD file or two, and a few plain text files. Before you send them to someone, you can easily use Stamper to give them all the same time and date, using the time as a version number, e.g. the first version of the package has a time of 1:00:00. That will make the files easier to track and coordinate, especially if you give them to someone else who isn't blessed with your superior organizational skills.

Stamper 1.0 User's Manual 2

Stamper 1.0 User's Manual 3

## **Technical Support**

All suggestions, problems reports, and other technical support matters should be sent to us at one of the following addresses:

Looking Glass Technologies P.O. Box 8636 Endwell, NY 13762-8636

CompuServe: 71055,1240

GEnie: L.G.TECH

### **Stamper v1.0 Order Form**

Registered users will receive immediate upgrade to the current release of Stamper, plus technical support.

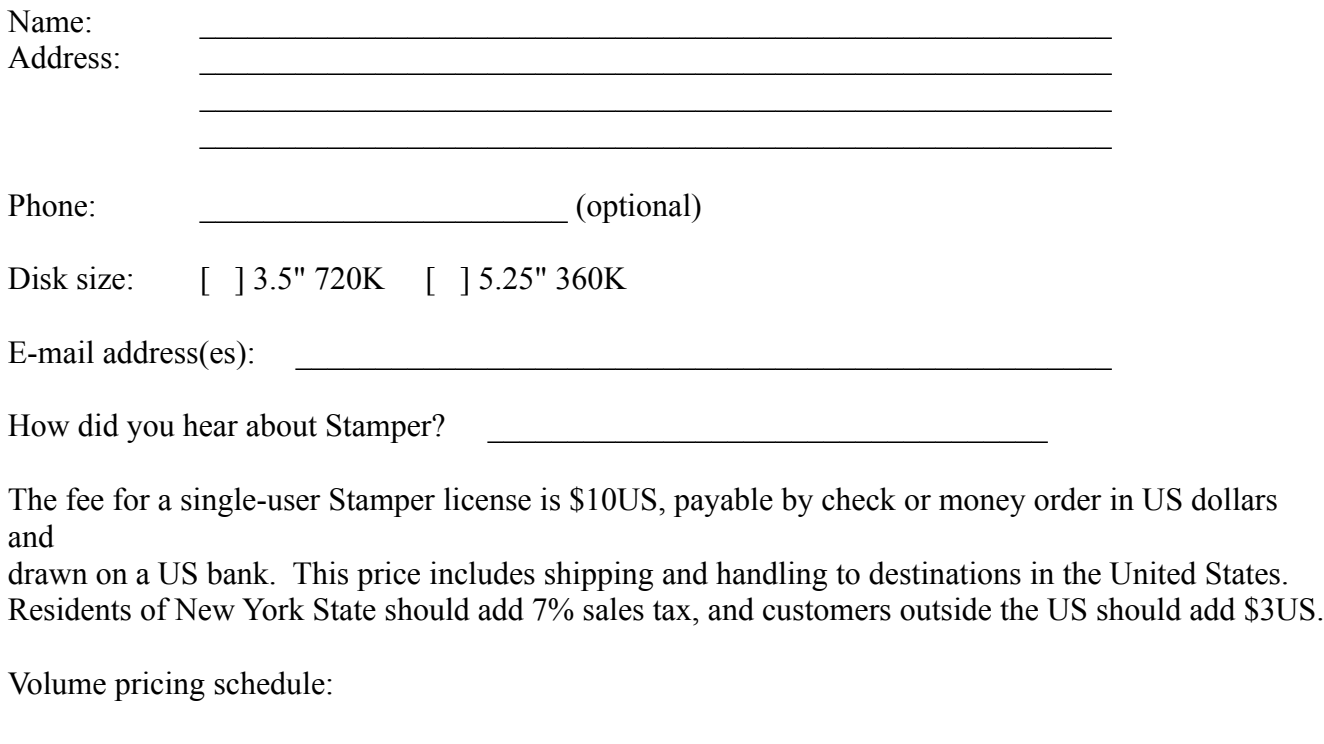

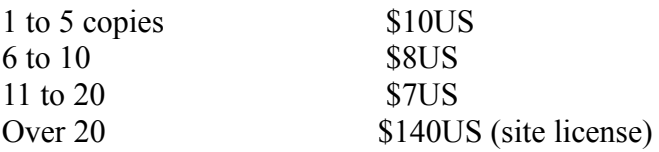

All prices are guaranteed until September 30, 1993.

Site licensees will receive 10 copies of the distribution disk, and are expected to make their own copies for on-site distribution.